## **Illuminate**

## **How to access Smarter Balanced scores for LAST YEAR'S students**

This handout will show you how to access SBAC results for kids you taught LAST YEAR. This information is available for kids who are currently in grade 8, 9 and 12. We don't yet have access to performance data on our current  $7<sup>th</sup>$  graders since they tested outside of our district last year. Login to Illuminate by clicking on the Illuminate Illuminate box on the Start Page. On the Control Panel on the top right  $\triangle$  **II** Dashboard & Control Panel + corner of the screen, set the date Close Login Information **Change Student Set** back to last year—maybe the last day Name: SDUHSD TestAdmin Enrollment/Rostering Date: Username: TestAdmin of school. Role: System Admin 12/04/2015 Site: San Dieguito Union High School District Session: 2015-2016 Site: Term: Y San Diequito Union High ▼ **Edit Account** *REMEMBER to change this date back*  **Student Group: Notification Preferences All Students** Substitute Teacher Sign Out *to today's date when you're done*  **Save Changes** Cancel Help *with the report!***Interactive Guides** Lessons & Videos help@illuminateed.com OR 949-242-0343 (Main Support Line) 517-224-4499 (Michigan ISE Support) Custom Filters: Off Other Change Send Us Positive Feedback! View My Badges What's New in v8.4? **Scheduled Jobs** Privacy Policy 12/04 8:23am

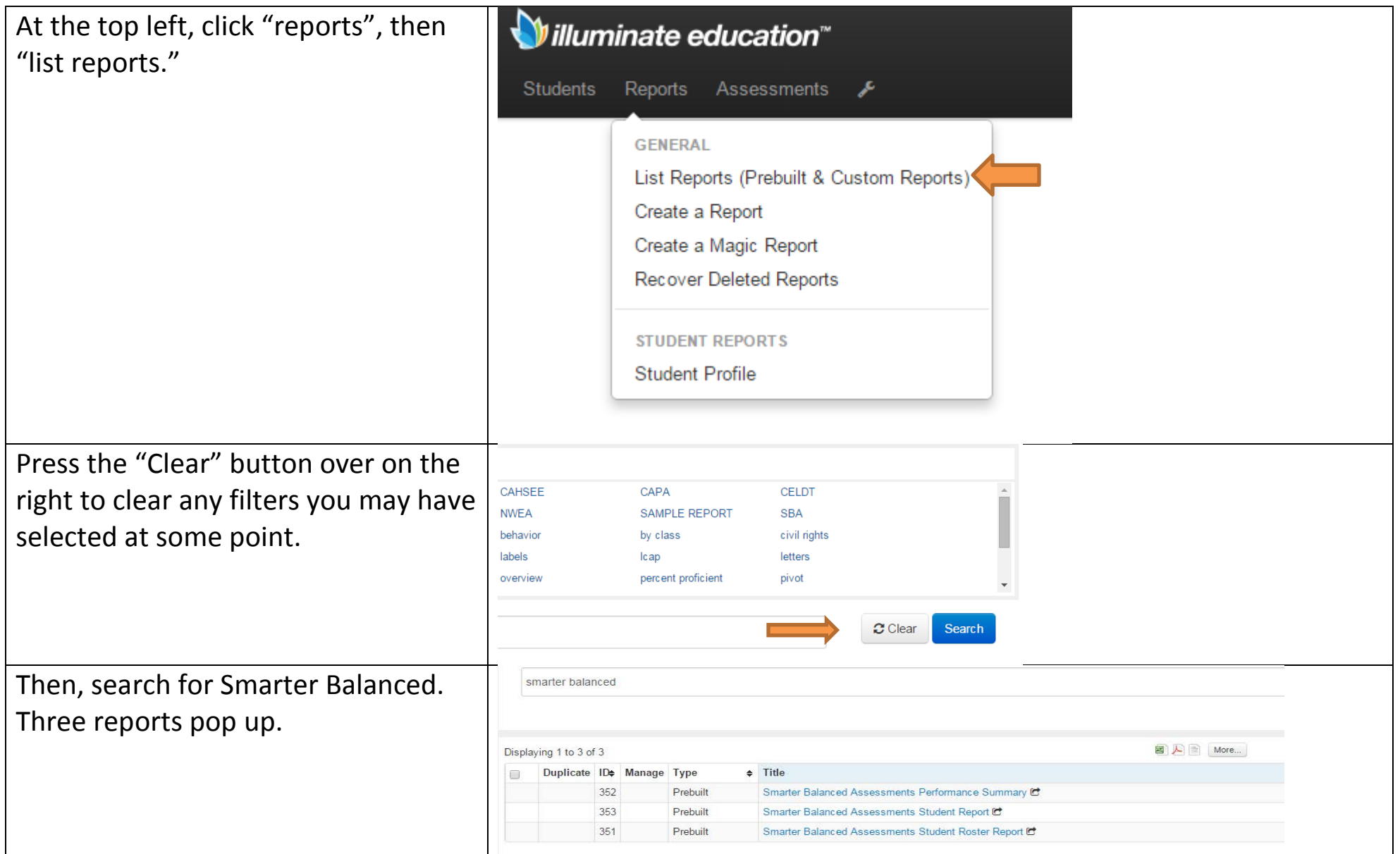

The **Student Roster Report** is report you're likely most interested in. This tells you how your students performed on the SBAC, both overall and by claim— like the old CST cluster scores.

The link below explains a bit more about what students at each achievement level know and are able to do.

[Claim Achievement Level Descriptors](http://www.cde.ca.gov/ta/tg/ca/elaclaimdescript.asp)  for ELA [and Math](http://www.cde.ca.gov/ta/tg/ca/elaclaimdescript.asp) (Scroll down for math).

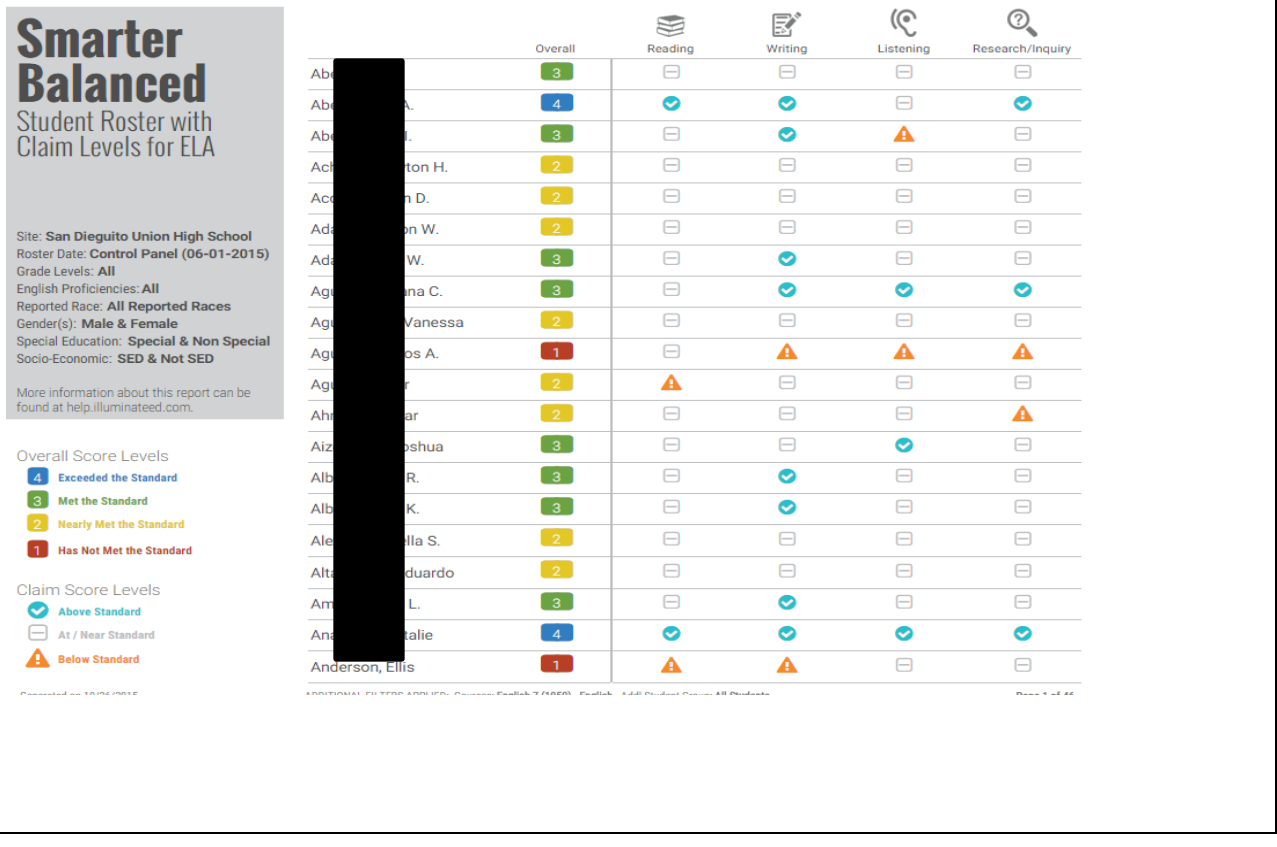

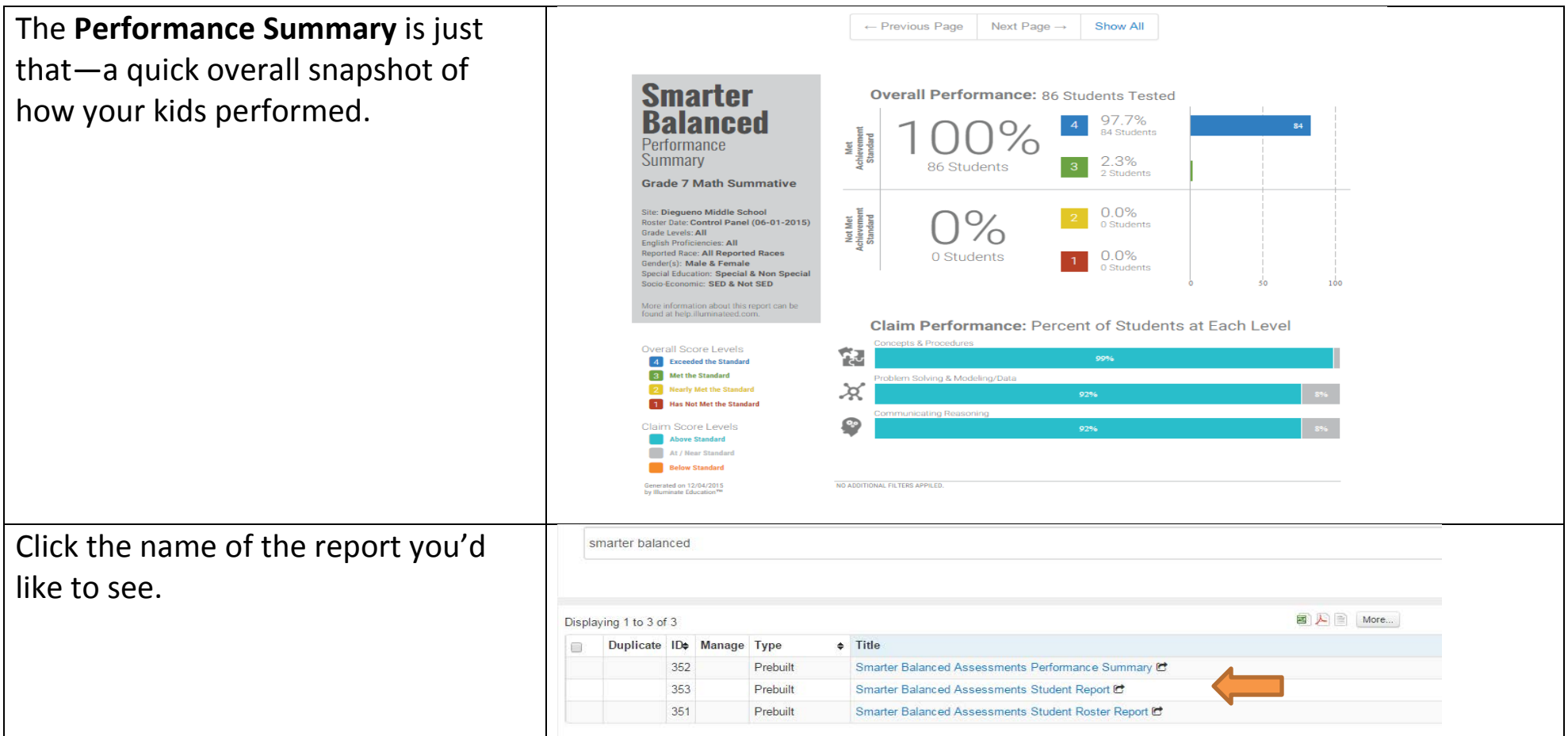

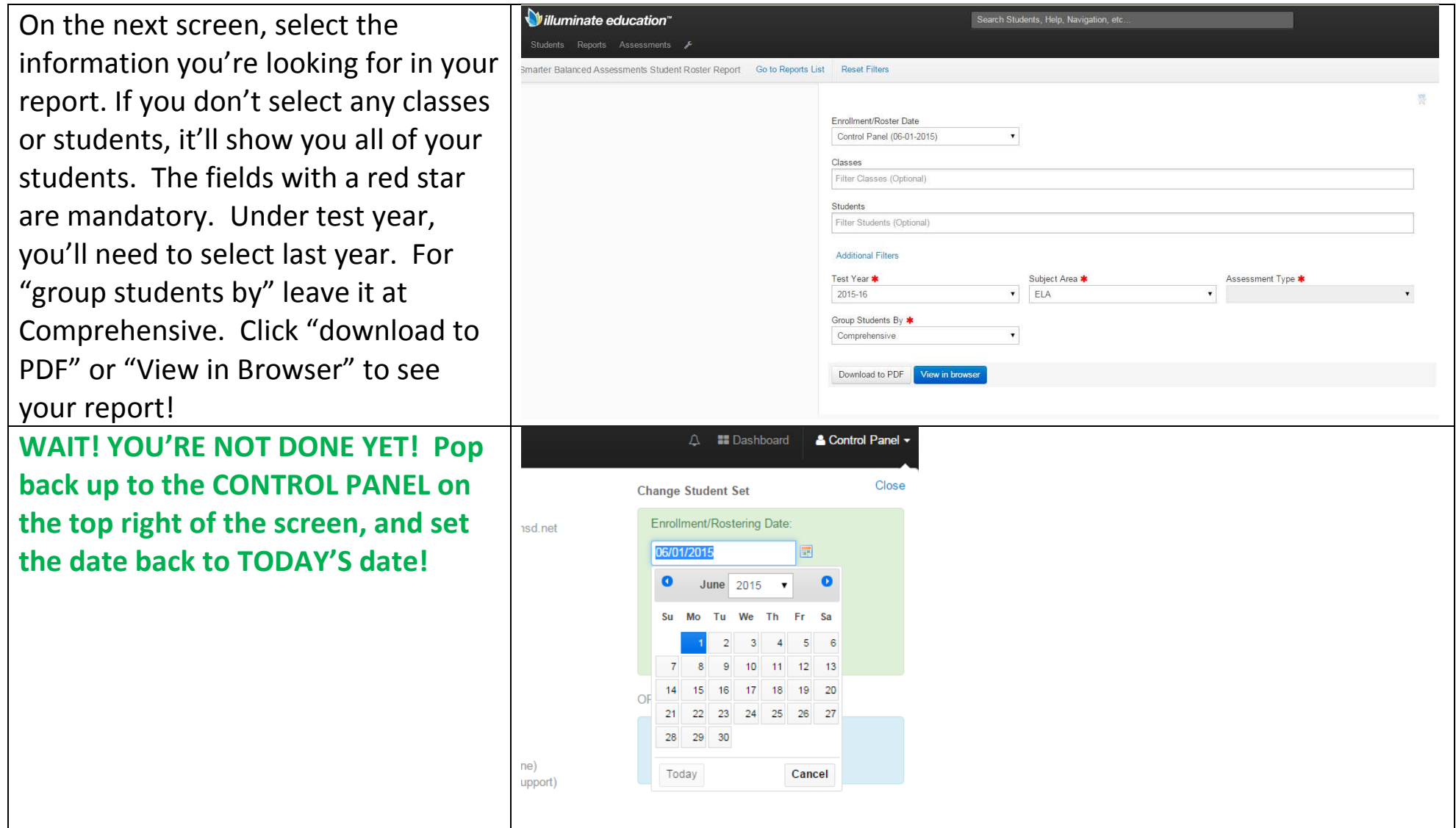